## 日本語

- ① 検索ブラウザ(edge 推奨)から Google 翻訳を検索
- ② Google 翻訳(https//translate.google.co.jp)をクリック
- ③ 「テキスト」「ドキュメント」「「ウェブサイト」から「ウェブサイト」を選択

http://yokohama-tsurumikoukaido.jp

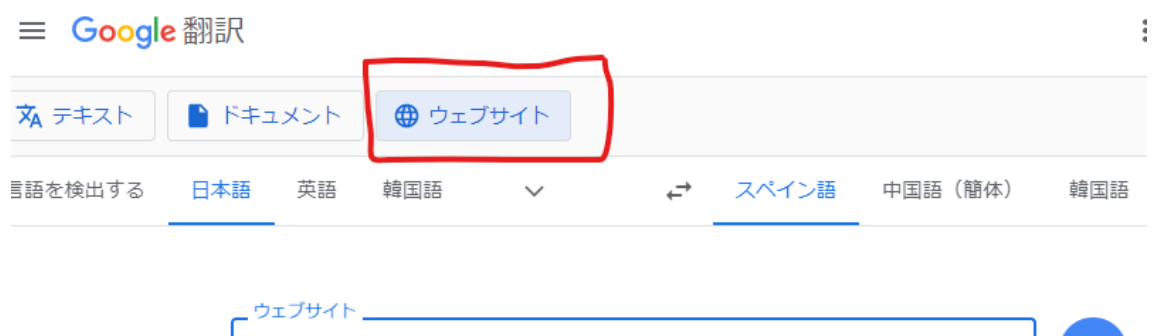

 $\bullet$ 

 $\otimes$ 

 $\rightarrow$ 

- ④ 検索ボックスに下記 URL を入れて検索 https://yokohama-tsurumikoukaido.jp/
- ⑤ 右上の言語表記をご希望の言語に選択
- ⑥ 翻訳されたホームページが表示

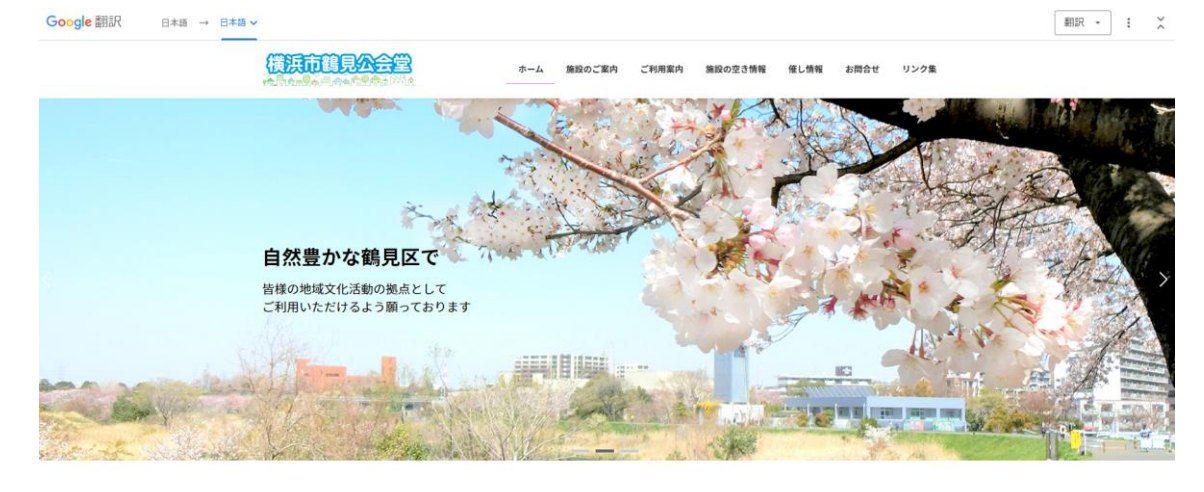